## CCTR-622G-4G 2G/3G/4G GPS Tracker UserManual **-202103**

Welcome to use this portable GPS tracker. This product is with GPS+BeiDou dual mode module and 2G GSM / 3G WCDMA / 4G LTE module, that has many new and unique functions, such as changeable & rechargeable battery (1000mAH), check current location by iOS iPhone & Android App / Web / SMS etc. Its working time can reach over 2-3 days(work mode 1). User can change working mode for different using, it can upload location to sever by user setting time interval. This GPS tracker is very easy to use, it suit for personal tracking ,vehicle tracking or outdoor workers tracking.

This tracker default working mode is mode 1 (shock control on off & uploading), inert SIM card, turn on the tracker is OK, it is not necessary to install, when the tracker is triggered by shock sensor, the tracker will turn on the tracker and upload the location to server, default every 5 minutes the tracker will upload one location to server, after the tracker stop moving 10 minutes, the tracker will turn off GPS module & stop uploading location to server, and turn off 2/3/4G module and going to sleep mode. The sleep mode will cost very few battery power. User can use app or PC web browser to locate the tracker.

User visit the website [www.999gps.net](http://www.999gps.net) with the applied user's name and password (Given by us) through any computer with available internet, current location checking, history tracking playing back, alarm & running report etc can be operated. Android or iPhone iOS app also can be used , the user name and password is same with the website login. Basically using mobile phone send SMS to the tracker can get the current location Google map link.

Use PC or mobile phone browser to visit the <http://d.999gps.net> website can download or read the tracker manual online.

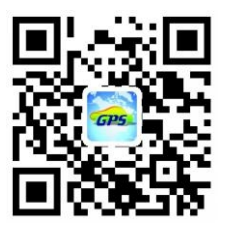

[QR-Manual](http://d.999gps.net) Download (Pdf)

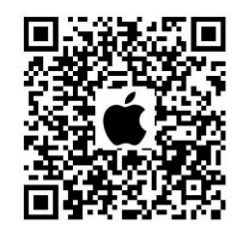

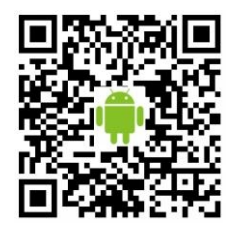

iPhone App [Download](http://www.999gps.org/app/gpstrack_en.apk) Android App Download

# **Packing list:**

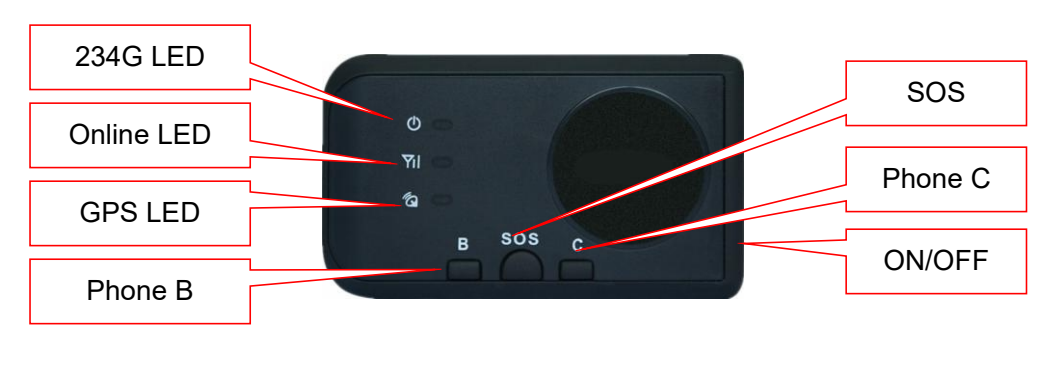

GPS tracker, USB Charging Wire, Home AC charger (Optional), Car Adapter (Optional).

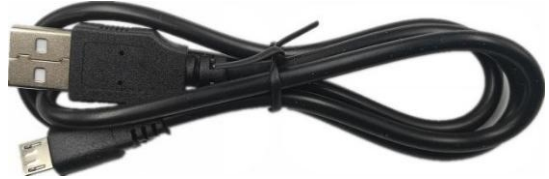

Micro USB Android Charging Wire

Optional Accessory

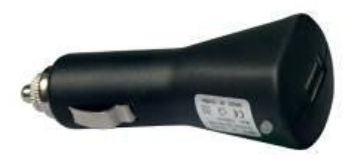

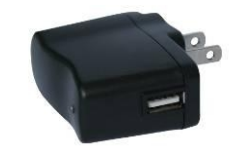

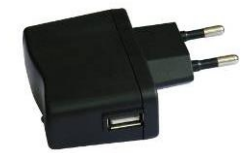

Car Adapter (Optional) USA AC Adapter (Optional) Europe AC Adapter (Optional)

# **Function Specification:**

- Portable Design,No installation,Easy using;
- App/Web/SMS Locate;
- Changeable & Rechargeable BL-5C Li-battery(1000mAH);
- User can change working & report mode by sms;
- Battery working time 1-2 days (Working mode 1, Keep moving)
- Battery standby time 1-2 months (Working mode 1, no moving)
- Battery working time about 5-7 days(Working mode 1, Every day 1 hour moving)
- Low Battery Alarm;
- 2G/3G/4G global network coverage;
- GPS + BeiDou dual mode module;
- Built in G-Sensor for move detection;
- Automatically & manually set APN;
- SMS locating can be used without tracking platform;
- Suit for outdoor people, moving device or transportation tracking;
- LED light to indicate charging is ON or OFF.

Note: The working time maybe different under different usage conditions such as different network signal strengths and different working conditions in different places etc.

## **LED Indicator:**

- Green Power LED Flash once : working well;
- 
- Green Power LED ON continuously : Searching 2/3/4G network;
- Red LED ON continuously : Battery is charging;
- 
- 
- Blue GPS LED Flash once : GPS OK;
- Blue GPS LED ON continuously : Searching GPS signal.
- 
- Green Power LED Flash three times : 2/3/4G and GPS working well but battery is low;
	-
	-
- Red LED Flash once : Upload location to server OK;
- Red LED Flash twice : Upload location to server Fail;
	-
	-

# **Before Using:**

1. Power ON / OFF

Press the "ON/OFF" button till the Green/Red LED is ON, then release the button, the tracker is powered ON, when the LED flash means the tracker is working well.

Press the "ON/OFF" button till the all the LED turn off, then release the button, the tracker is powered OFF.

2. At first to buy a 4G LTE/ 3G WCDMA / 2G GSM SIM card which have SMS service and incoming caller ID service & internet data service, in which the SIM card phone number is the very tracker number and all the operation for the tracker is to this number, such as locating immediately, add & delete preset number, change password, enable over speed alarm, enable move alarm etc.

Note:

1. This tracker use 2G GSM or 3G WCDMA or 4G LTEnetwork, and need about 10MB-30MB data per month according the different working mode, recommended order a internet data package for the SIM card. (Note: Most M2M SIM Card have not voice & sms function, only can locate & upload location to server, this kind of M2M SIM card can not use SMS locate & alarm)

2. This tracker use standard SIM card , please see the following diagram to select the SIM card.

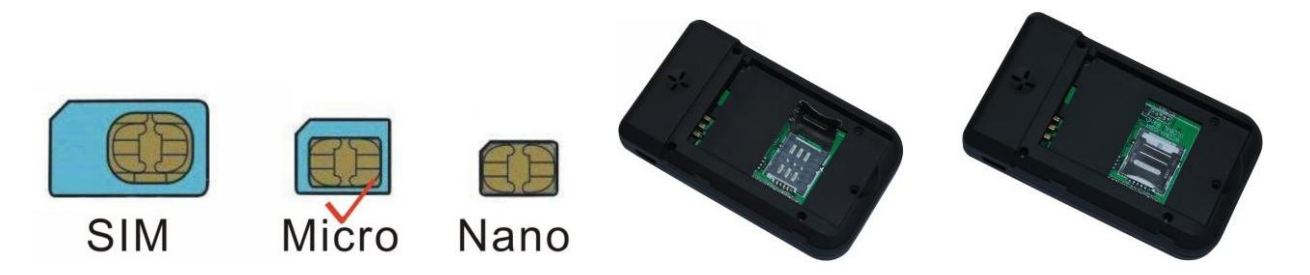

3. Some SIM card need to send SMS or USSD command to enable the data service, the detail please see the SIM card manual or call the SIM card service hotline.

#### 3. Recharge the tracker

Please check and confirm that the adapter model is suit for this tracker, The normal mobile phone charger adapter is OK. While charging, the RED led will turned ON continuously, when the charging is finished, the Red led will be turned OFF(If the tracker is working, maybe the RED led will flash).

Warning: this tracker use the USB 5V DC voltage to recharge, so too high voltage or AC voltage may damage the tracker or even cause accidents.

Use the car adapter or home charger or PC USB to recharge the tracker: insert the USB wire into the tracker and car adapter or home charger or PC USB, If the LED on the adapteris RED, it means it is recharging, if the LED on the adapter is GREEN, it means, it means the recharging is finished. This will take about 5-8 hours.

#### 4. Battery Low Alarm

When the battery voltage in the tracker is lower than 10%, the tracker GREEN LED will flash 3 or 4 times, and send battery low alarm information to authorized number, and later if the battery power is too low, it will power off automatically.

#### 5. Back to Factory Setting (Default Setting)

Sending SMS "FACTORY\*12345678" to the tracker SIM card number, the tracker , the tracker will delete all the user setting (authorized number / Alarm setting / Password / APN / Working mode etc), reset to factory default setting, and then re-power on.Also you can use a other way back to factory setting:turn off the tracker,then press the "ON/OFF" button till the led flash faster finished, then release the button,the tracker will re-power on.

#### 6. Antenna

- ◆ The Antenna of 2G/3G/4G and GPS+BeiDou are built in the tracker.
- ◆ Pleas leave the tracker away from big metal, this will reduce the 2/3/4G and GPS signal.

#### 7. Using Condition

The working temperature is -20  $^{\rm 0}$ C to 60  $^{\rm 0}$ C, over this range the specification of the tracker maybe can not reach the standard level, the storage temperature can reach to -40 <sup>o</sup>C to 80 <sup>o</sup>C.

## **Simply Using**

1. First to buy a 2G GSM or 3G WCDMA or 4G LTE mobile phone SIM card, which needs SMS service and incoming caller ID display and internet function, this SIM card phone number is the tracker number and all the operations to the tracker is this number (M2M card that has no voice & SMS also can be used, this kind of SIM card can not send SMS command or receive SMS alarm information).

2. Press any ON/OFF button till the tracker power on, first time using please put the tracker outdoor for easy get GPS & 2/3/4G signal.<br>3. Check the LED flashing to confirm the tracker work well (Refer the above LED Flash Indicator).

4. This tracker default working mode is 1, the tracker locating & uploading is controlled by shock sensor, if the tracker is moving , the tracker will upload the location to server every 30 seconds (time interval can be set, please refer Locate Instruction), if the tracker stop moving, 2 minutes later, the tracker will stop locating & uploading location to server. if the tracker stop moving, 10 minutes later, the tracker will turn off and go to sleep mode .

5. This tracker need set APN and internet user name & password to visit internet, if the APN & internet user name & password is not right, the tracker can not upload the location to server, so the tracker location can not update on the app & website, and the red LED will flash twice, send SMS "CHECK\*12345678" to tracker to check the APN configuration, call the tracker SIM card supplier to confirm the APN & internet user name & password is right. Send "APN\*12345678\*apnname" and "USERNAME\*12345678\*username\*password" to tracker can change the APN & internet user name & password setting, please refer the following **Tracker Setting Instruction** for detail.

6. Visit & login the tracking platform [www.999gps.net,](http://www.999gps.net) click  $\Box$ Fil $\Box$  can select different language, check current location, playback history tracking etc can be operated, platform user name and password is the last 7 digital numbers of the tracker's ID (for example ID is : 622202016881898, the user name is : 6881898, password is :6881898 or 123456, user can change the password).

7. iPhone Android App also use the same user name and password with website login, visit [www.999gps.net](http://www.999gps.net) with mobile phone, click the app icon on the login page, or scan the QR code on login page, the iPhone & Android app can be download & installed, please refer the platform operation guide.

8. Fleet user can be created for easy fleet management, call your distributor to create a fleet.

#### **In the following content, all the SMS content is mark by "", and this "" is not include in**

-5-

### **the SMS content, it is only to used to mark the SMS content.**

### **Locate Instruction**

#### **1. Sending SMS or make a call to trigger locating by Google map link**

Send SMS "MAP\*12345678" to the tracker, "MAP" is a command, "12345678" is password. If the operation is success, the tracker will send back the location information with Google map link to the sender. User click the link, the location in google map will display, the SMS example is as follow:

*<https://maps.google.com/maps?q=22.67680N,114.15188E>*

*Battery:88%*

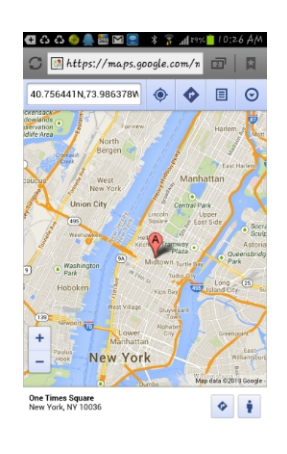

Call the tracker SIM card number with authorized number, after ring 3 times, the tracker will hang up the call automatically and reply sms the location with Google map link same with above, if the authorized number is not added, then any call can triggered the SMS locate.

**Note: in working mode 1, if the tracker do not move, the tracker willgo to sleep, the tracker can not receive the SMS command or phone call. The SMS & calling command only can be executed after the tracker weak up by shock sensor triggered.**

#### **2. SOS Emergency Help (No Platform Necessary)**

In the normal mode press the button ON/OFF on the tracker and don't release (Press button over 6 seconds), the GREED LED will flash quickly, later it will be turned OFF, then release the button, the tracker will send SOS help information to all 3 preset phone, and then call the authorized number A first, if no answered then B and C, if 3 authorized number all no answered, then stop calling.

The SOS SMS information sample is as follow:

HELP!

#### *<https://maps.google.com/maps?q=22.67680N,114.15188E>*

Battery:91%

If no authorized number is added, the SOS information can not be sent. If the SOS information is

received, please confirm the user is safety.

#### **3. Talking to Authorized Phone B or C (Tracker CallUser, No Platform Necessary)**

Press button "B" or "C" on the tracker, the tracker will call the authorized phone number B or C that you have set before, after the calling is connected, tracker can talk to the preset phone, the tracker speaker (on the back of the tracker) should be closer to your ear so that you can hear clearly, just like a mobile phone.

Press SOS button also can make a two way call with phone A or B or C, but the SOS call will call phone A first then B and C, any one pickup the call can talk, and the tracker will not call other phone any more.

Authorized number must be added first, **please refer the tracker setting 4**.

#### **4. Listen Sound Around Tracker (No Platform Necessary)**

Send SMS "LISTEN\*12345678\*13987654321" or "LISTEN\*12345678" to the tracker, "LISTEN" is command, "12345678" is password, "13987654321" is the number that the tracker need to call back, if no phone number the tracker will call back to the command sender. After receive the command, the tracker will call the number in the command or call back the command sender, after the calling is connected, user can hear the sound around the tracker, but the tracker can not hear anything, it is different with talking, hang up the calling the listen command will stop.

### **Tracker Setting Instruction**

#### **1. Set APN**

This tracker need set APN & internet username password after power on by sending SMS to tracker, if the APN & internet user name password are not right, the tracker can not upload location to platform (Red LED flash twice), please confirm the auto configuration of APN & internet user name password is right, the APN name and internet user name & password please call your tracker SIM card mobile phone company to confirm, the auto configuration APN & internet user name & password of the tracker please sending SMS "CHECK\*12345678" to tracker to check.

Send SMS "APN\*12345678\*apnname" to the tracker, in which, "APN" is the fixed command, "12345678"is the password and "apnname" is the APN name of a mobile phone company. Having successfully been made, there will be a SMS "APN: apnname".

-7-

Send SMS "USERNAME\*12345678\*username\*password" to the tracker, "USERNAME" is a command, "12345678" is the password of the tracker; "username" is the mobile company internet visiting user name,"password" is the mobile company internet internet password, if the operation is success, the tracker will send back the information "Username:username, Password:password", if the password is not right, the operation is fault, the tracker will send back information "Wrong Password".

#### **2. Check tracker setting**

Send SMS "CHECK\*12345678" to tracker, "CHECK" is the fixed command, "12345678" is password. The tracker will send back information including software version, ID S/N number, IP address, authorized phone number, GPS and 2/3/4G signal etc. if the password is not right, the operation is fault, the tracker will send back information "Wrong Password". The following is an example :

V Mar 18 2020,CC888,622202016881898,58.64.155.133,8011,30,A:13987654321, B:13876543210, GPS OK,+00,-95dBm,ShockControl,CMNET,User,Password,46000,e1d/24a0,93% V Mar 18 2020, Software version date CC888, CC888, TCP/IP Protocol name 622202016881898, ;ID S/N number 58.64.155.133,8011, ;Server IP and Port 13987654321, ;Authorized number (A/B/C) GPS OK , GPS status +00, ;Time Zone (00 means GMT time) -95dBm,  $:2/3/4G$  signal strength ShockControl,  $\qquad \qquad \text{subload}$  is controlled by shock sensor CMNET, SAPN name User, internet user name Password, internet password 46000, ;Sim Card MCC+MNC e1d/24a0. **in the contract of the Cell ID** 93% ;Battery level

Note: This command usually be used to check the tracker current status & configuration, if the tracker can not work well, this command can check what the problem is.

#### **3. Set Tracker Working Mode: (1.Shock Control, 2.Keep Online, 4.Timing On/off Locate)**

Send SMS "MODE\*12345678\*X" to the tracker,"MODE" is command, "12345678" is password, "X" is the working mode, it is 1,2 or 4. if the "X" is 4, the SMS command should be "MODE\*123456\*4\*Y" , "Y" is the ON.OFF interval time from 01-99, unit is hour. after receive the command, the tracker will reply SMS "Working mode set to X (1 Shock Control On/Off, 2 Keep online, 4 Timing On/Off)" . The working modes are described below:

#### **Mode 1 (Default Factory Mode) ------ Shock Control ON/OFF & Uploading**

This mode is the default factory working mode. under this mode, normally the tracker is sleep, when the tracker begin to move, the tracker is triggered by shock sensor, the tracker will be turned on and the location begin to upload to the server, default every 300 seconds the tracker will upload one location to server, after the tracker stop moving 2 minutes, the tracker will turn off GPS module & stop uploading location to server, after the tracker stop moving 10 minutes, the tracker will turn off 2/3/4G module and going to sleep. The sleep mode will cost very few battery power.

**Note: in working mode 1, if the tracker do not move, the tracker willgo to sleep, the tracker can not receive the SMS command or phone call. The SMS & calling command only can be operated after the tracker weak up by shock sensor triggered.**

#### **Mode2 ------ Keep Online Continuously & Uploading**

Under this mode, normally the tracker always keep the internet connecting, the tracker will keep online & uploading information to server, when the tracker begin to move, the tracker will turn on GPS & upload location to the server, default every 30 seconds the tracker will upload one location to server, after the tracker stop moving 2 minutes, the tracker will turn off GPS module, but still upload heart beat shake hand message to server every 2 minutes to keep the server online. This mode will cost very more battery power & SIM card data.

**If the tracker is always online, the tracker will send tracker status to platform all the time, this will exhaust more data charge and battery power, the battery time maybe only 0.5-2 dyas according the tracker moving or not,this working mode is not recommended.**

#### **Mode 4 ------ Auto Timing Swith On/Off Locate**

Under this mode, the system ON / OFF is controlled by timer (interval time is Y hours). The tracker will power on automatically and locate with GPS and then upload the location information to server by 2/3/4G, and then a few minutes later, the tracker will power off automatically, and the timer will begin to count, after the time is up, the tracker will power on again and then locate & upload the current location to server by 2/3/4G, and power off again. and waiting the timer is up and repeat the above process. The battery power cost is very low under this mode, normally this mode is used for checking location every

setting time (For example check one time every day or every hour), not used for real time tracking.

**During the tracker sleep, the SMS command can not be received, after the tracker weak up, the SMS can be received and executed, so under this mode, the SMS command maybe have Y hours delay.**

#### **4. Add / Delete / Check Authorized Number:**

The authorized phone number is used to send alarm informationby SMS, or use mobile phone to locate the tracker without platform, if the authorized phone number is not set, then the alarm information can not send to user by SMS (alarm information, SOS, etc).

#### **4.1. Add authorized phone number by SMS**

Send SMS"ADDPHONE\*12345678\*A\*number"(Not including the quotation marks " ", Number means the telephone number you want authorized, the following is same) to tracker is OK, "ADDPHONE" is a command; "12345678" is password; "A" is authorized number location, every tracker have 3 authorized phone number, A and B, and C, so you can set3 phone numbers, if the add operation is success, the tracker will send back the information "Add Authorized Phone OK", if the password is not right, the operation is fault, the tracker will send back information "Wrong Password".

#### **4.2. Delete authorized phone number by SMS**

Send SMS "DELETEPHONE\*12345678\*A" to the tracker,"DELETEPHONE" is a command; "12345678" is password; "A" is authorized phone number location, there are 3 locations "A" and "B" and "C"; if the delete operation is success, the tracker will send back the information "Delete Authorized" Phone OK", if the password is not right, the operation is fault, the tracker will send back information "Wrong Password".

#### **4.3. Check authorized phone number by SMS**

Send SMS "CHECKPHONE\*12345678" to tracker, "CHECKPHONE" is a command; "12345678" is password; if the operation is success, the tracker will send back the information "Authorized Phone A: 13987654321; B: 13876543210; C: 13765432101, the phone number is just an example. if the password is not right, the operation is fault, the tracker will send back information or "Wrong Password".

#### **5. Change / Check Password**

#### **5.1. Change tracker password**

Send SMS "CHANGEPASSWORD\*12345678\*88888888" to tracker, "CHANGEPASSWORD" is a

command; "12345678" is old password; "88888888" is new password; if the operation is success, the tracker will send the information " New Password: 888888888" to every authorized phone number, if the password is not right, the operation is fault, the tracker will send back information "Wrong Password".<br>Note: Only authorized phone can change the password.

#### **5.2. Check tracker password**

Send SMS "CHECKPASSWORD" to the tracker, "CHECKPASSWORD" is a command, if the operation is success, the tracker will send back the information "Password: 88888888"; "888888888" is an example.

Note: Only authorized phone can check or change the password.

#### **6. Set Alarm by Calling: ON/OFF**

Send SMS "CALLON\*12345678" (Call to authorized number) or "CALLOFF\*12345678" (No calling) to the tracker,"CALLON" or "CALLOFF" is a command, "12345678" is the tracker password, if the operation is success, the tracker will send back the information "Alarm by calling : ON" or "Alarm by calling :OFF", if the password is not right, the operation is fault, the tracker will send back information "Wrong Password".If the alarm by calling isON, then when the alarm is triggered, the tracker will call the authorized number to notice the alarm, the default setting is ON.

#### **7. Set Alarm by SMS: ON/OFF**

Send SMS "SMSON\*12345678" (Sending SMS to authorized number) or "SMSOFF\*12345678" (No SMS) to the tracker,"SMSON" or "SMSOFF" is a command, "12345678" is the tracker password, if the operation is success, the tracker will send back the information "Alarm by SMS : ON" or "Alarm by SMS : OFF", if the password is not right, the operation is fault, the tracker will send back information "Wrong Password". If the alarm by SMS is ON, then when the alarm is triggered, the tracker will send SMS to the authorized number to notice the alarm.the default setting is ON.

#### **8. Set Upload Time Interval**

Send SMS "INTERVAL\*12345678\*xxx" to tracker, "INTERVAL" is a command, "12345678" is password, "xxx" is the interval time, which can be set from 30 to 999 seconds. The tracker will send back information "Set Interval xxx OK", if the password is not right, the operation is fault, the tracker will send back information "Wrong Password". 300 seconds is the default interval time. Longer upload

interval time can save battery and internet data cost, but this will make the total mileage to more error.

#### **9. Set Server IP**

Send SMS "IP\*12345678\*58.64.155.133,8011" to the tracker, in which, "IP" is the fixed command, "12345678" is the password and "58.64.155.133,8011" is the IP address of the server computer of our website. Having successfully been set, there will be a SMS "IP: 58.64.155.133,8011". However, the IP address may be changed with the upgrade of our server, so please see to the notices on our website.

Notice: The tracker IP address has been set to default : 58.64.155.133,8011 in factory, it is not necessary to set again, unless our IP address has been changed or user need upload the location to other server, If our server IP is changed, we will notice on the website.

#### **10. Reset the tracker**

Send SMS "RESET\*12345678" to tracker can make the tracker power off and power on again, "RESET" is the fixed command, "12345678" is password. The tracker will send back information "Cancel all alarm setting and re-power on", then the tracker will power off and power on automatically, if the password is not right, the operation is fault, the tracker will send back information "Wrong Password". some time the tracker can not work properly, send the reset command, the tracker will re-power on a few minutes later.

#### **11. Restore to factory setting (Back to Default)**

Send SMS "FACTORY\*12345678" to tracker can make the tracker power off and power on again, "FACTORY" is the fixed command, "12345678" is password. The tracker will send back information "Setting back to factory default", then the tracker will delete all user setting, and restore all setting to factory mode, just like a new tracker, then the tracker will re-power on after delete user setting. If the user have changed the setting, such as APN, IP, authorized number, etc, you need set this again after back to factory mode. if the password is not right, the operation is fault, the tracker will send back information "Wrong Password".

### **Platform Operation Guide**

The platform operation please refer the platform operation guide, scan the following QR code or click the website link to download the platform manual, visit website <http://d.999gps.net> and click the Platform Manual

also can read online & download the platform manual.

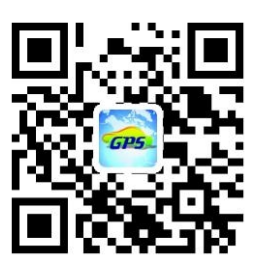

## Notes:

- 1. Please confirm that the SIM card PIN code has been disabled, it means if mobile phone use this SIM card, it is not necessary to input any password. Otherwise the tracker can not find 2/3/4G network, the Green LED will keep ON .
- 2. This tracker use 2/3/4G network, and it upload tracking only through internet, it can not work in CDMA network CDMA2000 network.
- 3. The antenna of 2/3/4G and GPS is built in tracker, please note that the install location of the tracker must can receive the GPS signal, if the tracker can not receive GPS signal, please change a place, also leave away the tracker from big metal, and keep away from the magnetic components.
- 4. The GPS need 10-200 seconds to locate the position, when the 2/3/4G signal is weak or the network is very busy, the SMS maybe delay to send by the 2/3/4G network, this is normal.
- 5. The tracking data on our server will keep 3-6 months, the old data will be deleted.

## Trouble Shooting

- 1. The tracker auto power off: please confirm the tracker power supply is connect properly .
- 2. After power on the tracker, the tracker RED LED keep on, and it has not any repose, and no ring, please confirm the SIM card has been installed properly, the SIM card PIN code is disable, and the SIM card has enough charge, and the mobile phone can work well in that place. If the tracker work well the Green LED will flash once every 4 seconds.
- 3. If the tracker can not upload location to website, please confirm the SIM card internet visiting function is enabled, and the APN or internet username & password have been set properly (call the mobile phone to confirm the APN & internet username and password). if the tracker do not move, the tracker will not upload tracking, try to move the tracker.<br>4. If the tracker can not send back information by SMS, please confirm the SIM card has ID
- caller display function and SMS service function, and you have set the center or slave center

number (only center or slave center number can send SMS), and please read the SMS information of the tracker sending back, and check the instruction & password is right or not.

- 5. Can not login the platform: use SMS to check the ID of the tracker, and try it again, if not success please contact distributor.
- 6. After go out the under ground park, some tracking maybe lost, the 2/3/4G and GPS module will take a few minutes to receive signal and re-locate, some tracking maybe lost, this is normal.
- 7. Some time some location point is lost, this is normal, in the transmit process, some point maybe is lost, but this will not happen very often.

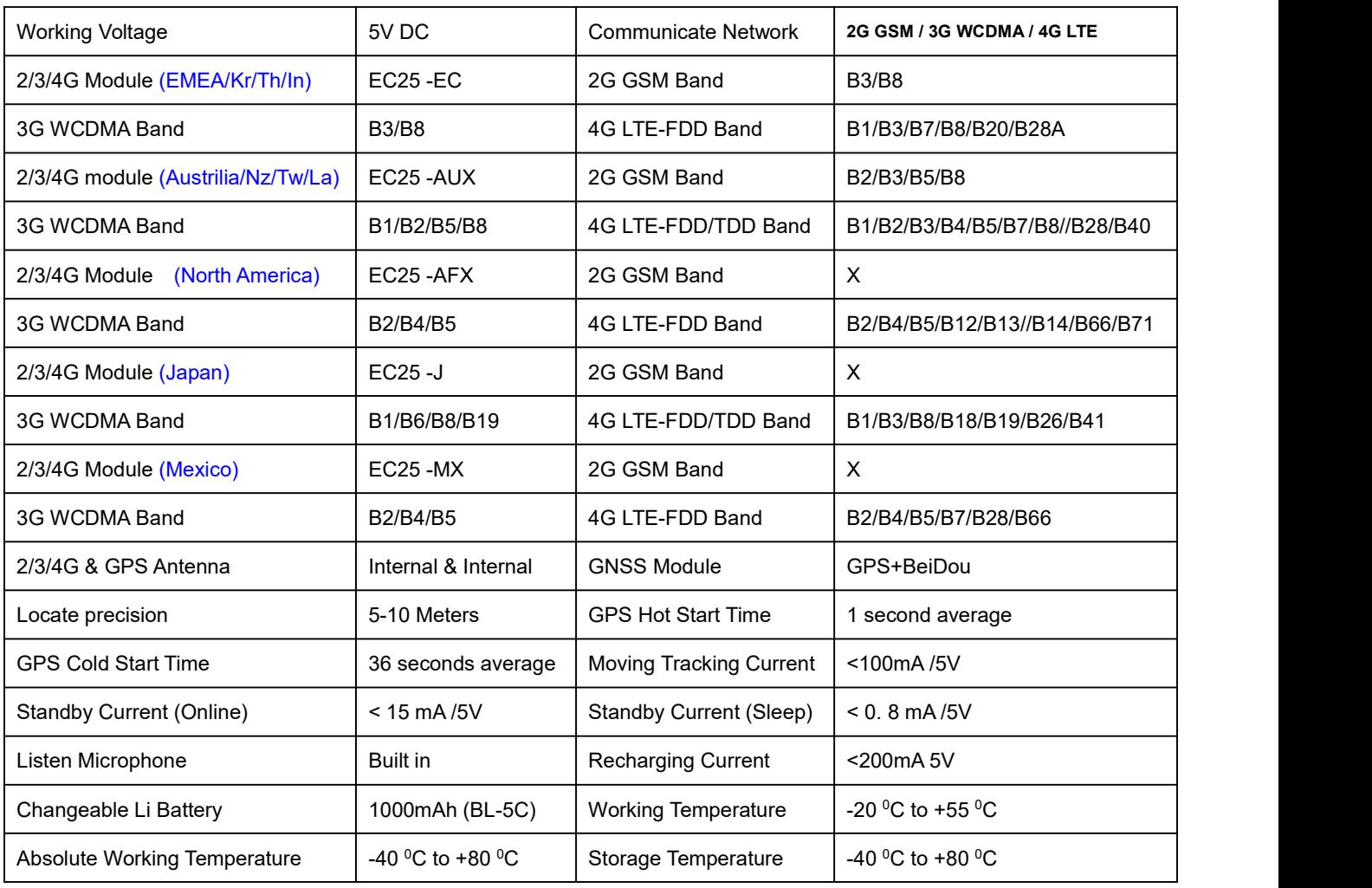

## **CCTR-622G-4G Specification:**

EMEA=Europe / Middle East Asia / Africa Latin America La=Latin America

Kr=Korea Th=Thailand In=India Nz=New Zealand Tw=Taiwan

## **Warranty**

This system has been tested before sold. We strongly recommend you to get this system installed by professional. There is a one-year warranty except the following condition:

1. Installed, fixed, or changed by personally or unprofessional.

- 2. Warranty will eliminate if the ownership of the tracker has been changed.
- 3. Parts damaged by man-made.
- 4. Battery, adapter, wires, etc.

Warning: this device is just a auxiliary product that applying the location of current object, we have not any responsibility if you have damage or lost in using this tracker.

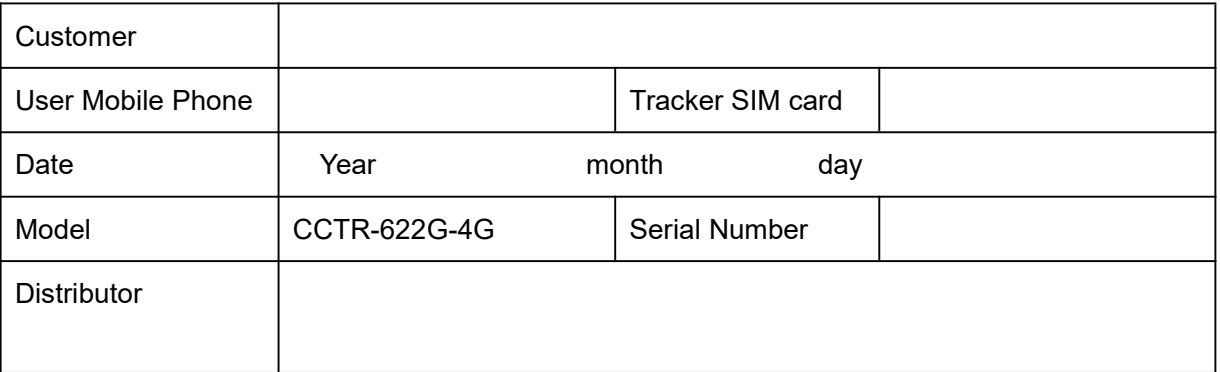

Notes: The explanation of this manual is belonged to our company, some small changes may not notice customer, if you have any problem please contact us, thanks !